## **Sobre Git**

Documentación básica sobre Git para el control de versiones del documento.

La URL del repositorio es la siguiente: https://tibisay.cenditel.gob.ve/publicaciones/scm/git/libros.git

Establecer la variable de ambiente GIT\_SSL\_NO\_VERIFY=1 para evitar problemas de autenticación por usar un certificado electrónico autofirmado.

export GIT\_SSL\_NO\_VERIFY=1

• Seleccionar un directorio en el sistema de archivos de la máquina y clonar el repositorio con el comando:

git clone https://tibisay.cenditel.gob.ve/publicaciones/scm/git/libros.git

• Agregar archivos:

git add .

• Ejecutar commit:

git commit -m "mensaje de revisión"

Subir archivos al repositorio:

git push

• Actualizar archivos desde el repositorio:

git pull

.

Borrar un archivo del repositorio (**Hay que tener presente que con este comando se borra el archivo del control de versiones pero también del sistema de archivos de la máquina**):

git rm archivo

**NOTA:** para obtener mayor información sobre el uso de GIT se recomienda el documento "[Pro Git](https://tibisay.cenditel.gob.ve/publicaciones/attachment/wiki/sobreGit/progit.en.pdf)" adjunto a esta página de wiki.

## **Errores obtenidos en Git**

## **error: RPC failed; result=22, HTTP code = 411**

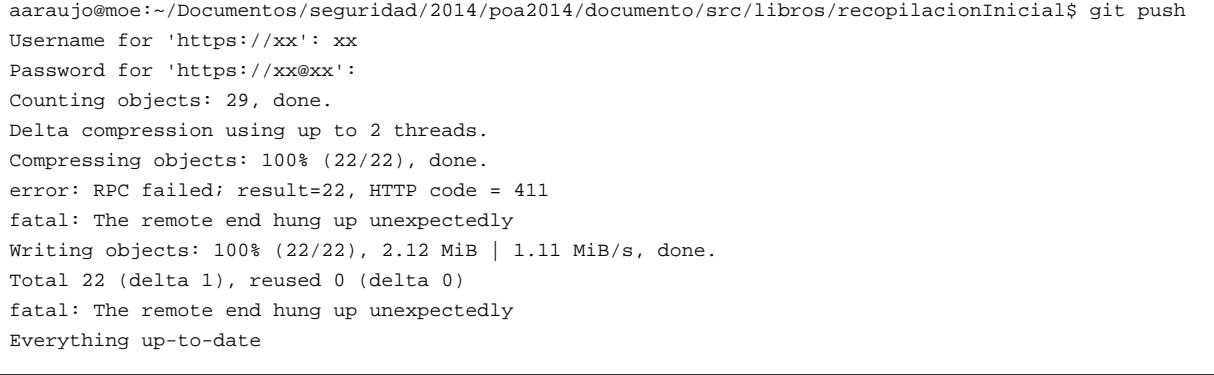

1

En caso de recibir este error se puede aplicar el siguiente comando:

git config http.postBuffer 524288000

tomado de: **■[Git: error: RPC failed; result=22, HTTP code = 411](https://stackoverflow.com/questions/16557071/git-error-rpc-failed-result-22-http-code-411)** 

**Guía básica de git =**

■[guía básica pero útil](http://rogerdudler.github.io/git-guide/index.es.html).